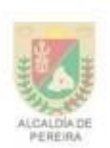

Resol. No.2285 de mayo 02 de 2011 Jornada Diurna

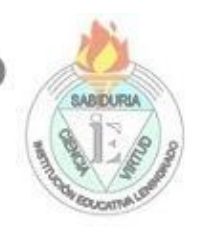

Resol. No. 3212 de Julio 01 de 2011 Jornada Nocturna NIT 816.002.832-0 DANE 166001002886

#### **TALLER No Mayo**

**NOMBRE DEL TALLER:** Tecnología

- **ÁREA:** Dispositivos de Salida (TECLADO)
- **DOCENTE:** Miguel Angel Garcia Calle
- **GRUPO:** Séptimo
- **FECHA:** Mayo

#### **FASE DE PLANEACIÓN O PREPARACIÓN**

#### **COMPETENCIA:**

Reconozco principios y conceptos propios de la tecnología, así como momentos de la historia que le han permitido al hombre transformar el entorno para resolver problemas y satisfacer necesidades.

#### **EVIDENCIA DE APRENDIZAJE:**

Analizo y expongo razones por las cuales la evolución de técnicas, procesos, herramientas y materiales, han contribuido a mejorar la fabricación de artefactos y sistemas tecnológicos a lo largo de la historia.

#### **FASE DE EJECUCIÓN O DESARROLLO**

#### **INSTRUCCIONES:**

• Copiar las descripciones del teclado

Para introducir texto en una computadora, usas un teclado. Aprende sobre las partes del teclado, funciones de las teclas y el diseño típico.

¿Cuántas Teclas Tiene un Teclado?

Cuántas teclas tiene el teclado de ordenador es una pregunta muy común, vamos con ello. Un teclado de computadora consta de varias secciones y cada sección consta de diferentes números de teclas.

La sección de entrada de texto contiene las teclas de carácter estándar, la sección de navegación contiene las flechas de movimiento del cursor y teclas de control de página.

El teclado numérico contiene teclas numéricas y la sección de teclas de función contiene teclas de función y teclas especiales.

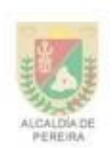

Resol. No.2285 de mayo 02 de 2011 Jornada Diurna

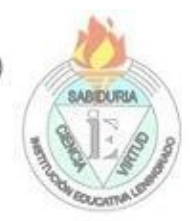

Resol. No. 3212 de Julio 01 de 2011 Jornada Nocturna NIT 816,002.832-0 DANE 166001002886

Aunque el aumento del número de teclas ayuda a la interacción fluida con una computadora, hay situaciones en las que es necesario reducir el número de teclas, ya sea por espacio o conveniencia.

No existe un estándar único que indique el número de teclas, botones o caracteres de un teclado. **La mayoría de las empresas fabricantes utilizan el teclado de PC con un total de 104 teclas alfanuméricas como estándar.**

Ha habido muchos fabricantes diferentes a lo largo de los años, por lo que la cantidad de teclas varía de un modelo a otro.

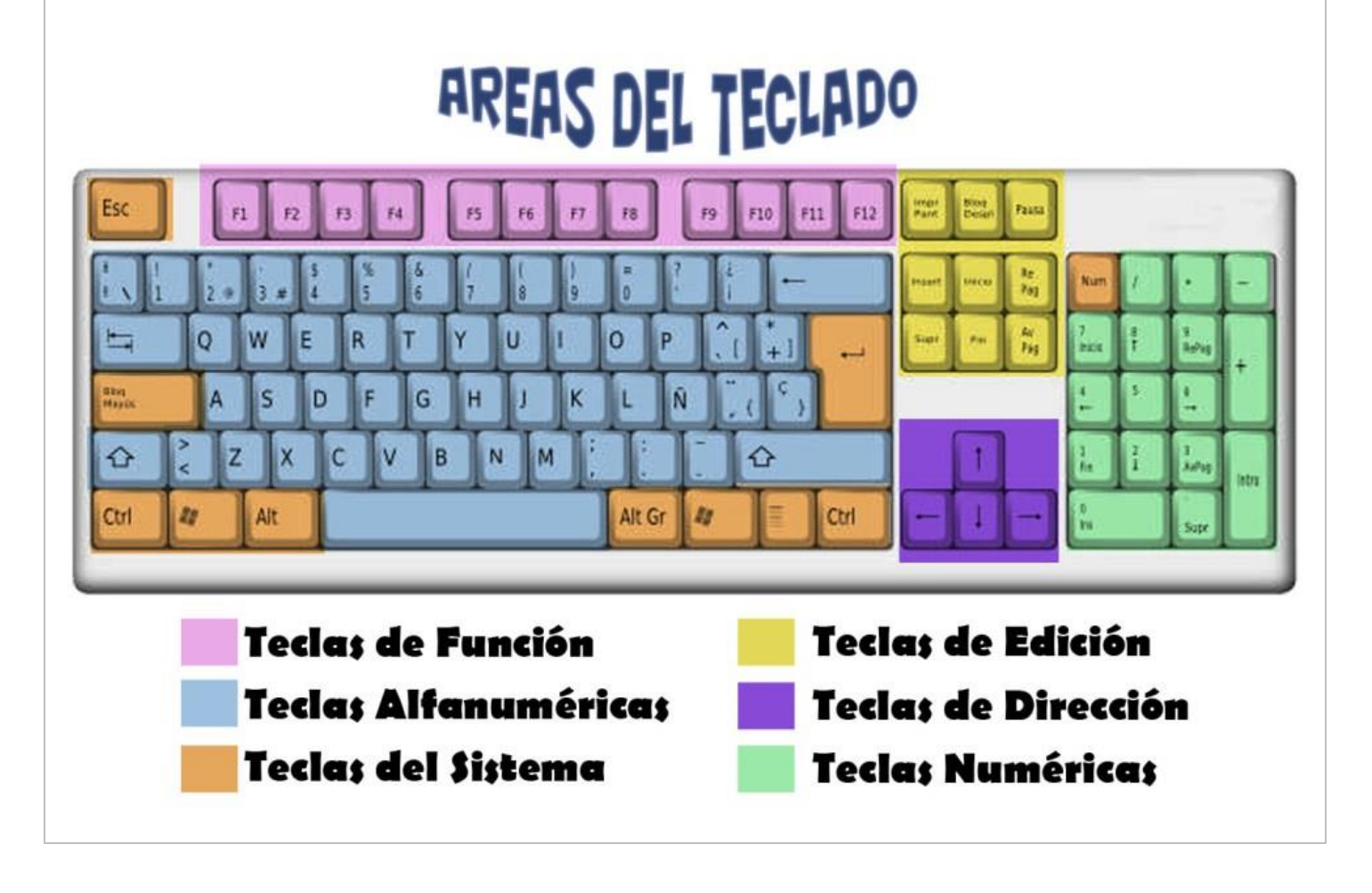

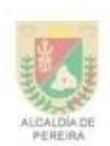

Resol. No.2285 de mayo 02 de 2011 Jornada Diurna

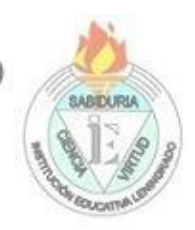

Resol. No. 3212 de Julio 01 de 2011 Jornada Nocturna DANE 166001002886 NIT 816.002.832-0

### **Teclas de Función**

Una tecla de función o tecla FN es una de las teclas «F» en la parte superior del teclado de un ordenador. En algunos teclados, las teclas de función van desde F1 a F12, mientras que otros tienen teclas de función que van desde F1 a F19.

- **F1** Mostrar Pantalla de Ayuda
- **F2** Resaltar Archivo o Carpeta para Cambiar el Nombre
- **F3** Abrir Herramienta de Búsqueda
- **Alt + F4** Cerrar la Ventana Actual
- **F5** Actualizar el Contenido de una Ventana o Página Web
- **F8** Iniciar Windows en Modo Seguro Manteniendo Presionado F8 Durante el Inicio
- Las teclas de función de **números más altos a menudo se usan para acciones comunes del sistema**, como ajustar el volumen del altavoz o el brillo de la pantalla.

# **¿Cuáles son los Caracteres y Teclas Alfanuméricas del Teclado?**

Las teclas alfanuméricas **son las teclas del área principal de un teclado y forman parte de ellas letras y números y, a veces, otros símbolos**. Incluyen las letras de la A a la Z, así como los números del 0 al 9 y caracteres especiales <,>, @, etc.

Las teclas se colocan en el teclado de la misma manera que las teclas de la máquina de escribir, excepto las teclas adicionales, como la tecla Bloq Mayús y la tecla Ctrl. También hay que considera que existen diferentes tipos de configuraciones de teclado; [QWERTY,](https://tecladoschulos.com/qwerty/) [QWERTZ,](https://tecladoschulos.com/qwertz/) [AZERTY,](https://tecladoschulos.com/teclado-azerty/) etc.

El teclado alfanumérico, por norma general, está separado en cinco filas. La fila superior es numérica, seguida de la fila alfabética superior, la fila alfabética central, la fila alfabética inferior y una fila funcional con la barra espaciadora y otras teclas como CTRL, ALT y FN.

# **¿Cuál es la Tecla Impr Pant?**

**La tecla imprimir pantalla** está representada, en los teclados de ordenador, como Impr Pant, Prt Scr, Imprimir Pant, PrntScrn, Prt Sc o alguna otra abreviatura parecida. **Sirve para hacer una captura de pantalla** y poder guardarla como imagen.

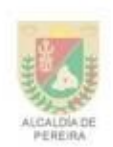

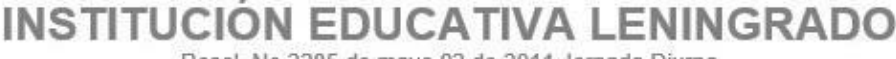

Resol. No.2285 de mayo 02 de 2011 Jornada Diurna

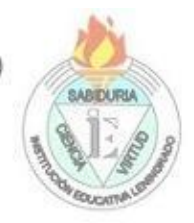

Resol. No. 3212 de Julio 01 de 2011 Jornada Nocturna DANE 166001002886 NIT 816.002.832-0

Puede ser una tecla dedicada o compartir alguna otra función, esto suele ocurrir **en teclados de ordenador portátil** donde hay menos espacio.

En estos casos para hacer una captura de pantalla con la tecla Impr Pant **es necesario pulsarla en combinación con la [tecla Fn](https://tecladoschulos.com/teclas-funcion/)**.

# **Tecla ESC**

En los teclados de computadora, la tecla Esc (llamada tecla de Escape según los estándares internacionales) el carácter de escape, cuando se envía desde el teclado a un ordenador, a menudo es interpretado por el software como «detener».

- Abreviatura de Escape, Esc es una tecla que se encuentra en la esquina superior izquierda del teclado de una computadora
- Permite al usuario abortar, cancelar o cerrar una operación / programa en curso
- Por ejemplo, si una página web se carga lentamente en un navegador de Internet, al presionar la tecla Escape se detiene la descarga

# **Para Qué sirve la Tecla Ctrl**

La tecla Ctrl o tecla de control, etiquetada con Ctrl en el teclado, es una tecla para invocar funciones adicionales mediante su combinación con otras teclas.

En teclados de PC convencionales el teclado de control o las teclas de control se encuentran en la fila inferior de teclas (donde se encuentra la tecla o barra espaciadora):

Una a la izquierda, justo debajo de la tecla de mayúsculas (tecla Shift o flecha hacía arriba «⇧») y otra a la derecha justo al lado de las teclas de flecha. La mayoría de las aplicaciones no diferencian las pulsaciones de las teclas de control izquierda o derecha, pero en algunos juegos de PC esto puede no ser así.

Para nombrar a la tecla ctrl rara vez se deletrea y se suele nombrar «control». Del mismo modo no es común que realice ninguna función cuando se presiona sola.

# **Para Qué sirve la Tecla Alt**

Tecla alt, sirve para obtener la doble funcionalidad de algunas otras teclas.

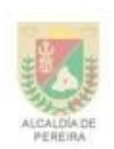

Resol. No.2285 de mayo 02 de 2011 Jornada Diurna

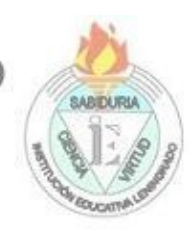

Resol. No. 3212 de Julio 01 de 2011 Jornada Nocturna DANE 166001002886 NIT 816,002.832-0

# **Para Qué sirve la Tecla ENTER**

Tecla Enter, sirve para ejecutar una aplicación o añadir una línea en editores de texto. En teclados completos suele haber dos teclas enter, una en el teclado alfanumérico y otra en el teclado numérico.

# **Para Qué sirve la Tecla TAB**

La tecla tab  $\frac{\mu}{2}$  (abreviatura de tabulador), en un teclado de computadora de PC o laptop, se usa para moverse entre los campos habilitados de la aplicación activa en el ordenador en ese momento.

En laptops puede estar representada sólo con la flecha hacia la derecha o la palabra tab.

Por ejemplo, en un formulario web podemos utilizar la tecla tab para ir desplazándonos de un campo a otro según los vayamos rellenando.

Se trata de una tecla con muchos usos diferentes. Por ejemplo, en un procesador de texto, la tecla Tab puede usarse para insertar un carácter de tabulación o hacer avanzar el cursor de escritura cinco caracteres o espacios hacia la derecha.

(Una tabulación es sólo un conjunto de espacios agrupados, lo más habitual son entre 5 y 8 caracteres aunque puede variar según la aplicación o programa.)

¿Por Qué se Representa con una Flecha Hacia la Derecha y otra Hacia la Izquierda?

La tecla Tab es capaz de moverse hacia la derecha o hacia la izquierda, aunque la mayoría de la gente solo la usa para ir a la derecha. La flecha izquierda está en la tecla porque si presionas Shift y Tab al mismo tiempo, la tabulación se mueve hacia atrás.

Por ejemplo, puedes presionar Alt + Tab para avanzar entre las ventanas abiertas en Microsoft Windows y otros sistemas operativos, mientras que presionar Ctrl + Shift + Tab se mueve hacia atrás.

Lo mismo ocurre con las pestañas abiertas. En cuanto a los procesadores de texto y otros programas que tratan con texto, presionar Mayús + Tab disminuye la sangría. Con las primeras versiones de Microsoft Word, es posible que debas presionar Ctrl + Shift + M.

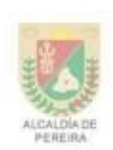

Resol. No.2285 de mayo 02 de 2011 Jornada Diurna

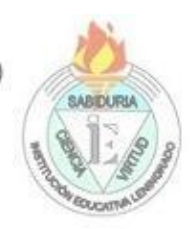

Resol. No. 3212 de Julio 01 de 2011 Jornada Nocturna NIT 816,002.832-0 DANE 166001002886

# **¿Cuál es la Tecla Shift o Tecla de Mayúsculas?**

La tecla shift o tecla de mayúsculas (en inglés, alternar, cambiar) **es una tecla que se encuentra en los teclados de ordenador, laptops, smartphones y demás.**

A menudo se encuentra a la izquierda del teclado con una flecha apuntando hacia arriba. Es una tecla modificadora del teclado que permite al usuario escribir una sola letra mayúscula y cambiar las teclas numéricas superiores a un símbolo.

Por ejemplo, presionar y mantener presionada la tecla Mayús mientras presionas A genera una «A» mayúscula y presionar la tecla Mayús y el número 1 crea un signo de exclamación en los teclados [QWERTY.](https://tecladoschulos.com/qwerty/)

### **Para Qué sirve la Tecla caps lock o bloq mayús**

La tecla caps lock o bloq mayús, sirve para fijar las teclas de letras y escribir siempre en mayúsculas sin la necesidad de utilizar la tecla shift cada vez.

### **Indicadores luminosos**

Indicadores luminosos de activación de mayúsculas, bloqueo de desplazamiento o scroll lock y bloqueo de teclado numérico.

### **Para Qué sirve la Tecla backspace**

Tecla retroceso o backspace, sirva para borrar caracteres a la izquierda del cursor.

# **¿Para Qué Sirven las Teclas de Edición?**

Las teclas de edición o los componentes del teclado de edición de la computadora son:

### **Teclas de Desplazamiento o Flechas de Dirección**

Permiten desplazarnos por un texto **a izquierda, derecha, arriba y abajo.**

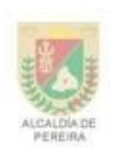

Resol. No.2285 de mayo 02 de 2011 Jornada Diurna

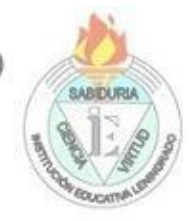

Resol. No. 3212 de Julio 01 de 2011 Jornada Nocturna NIT 816.002.832-0 DANE 166001002886

### **Inicio**

#### **Mueve el cursor al comienzo de la línea actual**.

La tecla Inicio o Home te permite desplazarte al principio de la línea en la que te encuentras. Dentro de un procesador de textos funciona del mismo modo ya se trate de la línea de un párrafo, un titular, una lista, etc.

#### **Fin**

#### **Mueve el cursor al final de la línea actual**.

La tecla Fin o End te permite desplazarte al final de la línea en la que te encuentras. Dentro de un procesador de texto funciona del mismo modo que la tecla Inicio / Home, pero te lleva hasta el final.

### **Supr o Del**

#### **Elimina el texto seleccionado**.

La tecla Suprimir o Delete elimina el elemento seleccionado ya sea una palabra, un párrafo o todo el conjunto seleccionado. En un procesador de texto, sin seleccionar nada, elimina el carácter a la derecha del cursor.

#### **Insert**

**Alterna el modo de escritura** entre inserción de nuevos caracteres o la sustitución de caracteres ya existentes.

### **Av Pág / Page Down**

**Mueve el cursor hacia abajo** un marco o frame en un editor de texto. No tiene porque desplazarse una página completa hacia adelante.

### **Re Pág / Page Up**

**Mueve el cursor hacia arriba** un marco o frame en un editor de texto. No tiene porque desplazarse una página completa hacia atrás.

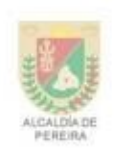

Resol. No.2285 de mayo 02 de 2011 Jornada Diurna

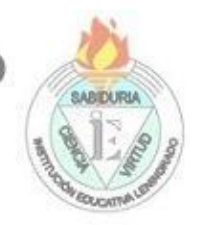

Resol. No. 3212 de Julio 01 de 2011 Jornada Nocturna NIT 816.002.832-0 DANE 166001002886

### **Bloq Despl**

La tecla Bloq Despl o Scroll Lock **sirve para cambiar entre el desplazamiento del cursor y el desplazamiento de la pantalla**.

Por ejemplo, si en excel activas Bloq Despl al utilizar las flechas de dirección te desplazas por la pantalla y no cambias de celda.

Su uso es poco común ya que utilizamos la rueda del ratón o las teclas Av Pág y Re Pág que son más fáciles, rápidas y cómodas de usar.

#### **Pausa**

La tecla Pausa o Break / Pause **la podemos utilizar para detener diferentes aplicaciones** como juegos, reproductor de vídeo, etc.

### **FASE DE EVALUACIÓN**

#### **ACTIVIDAD A EVALUAR:**

- Realiza el dibujo en el cuaderno.
- Copiar la descripción de las partes del teclado en el cuaderno.